# **Micro Focus Vibe 4.0.7** 版本說明

2020 年 3 月

# $\Box$ MICRO

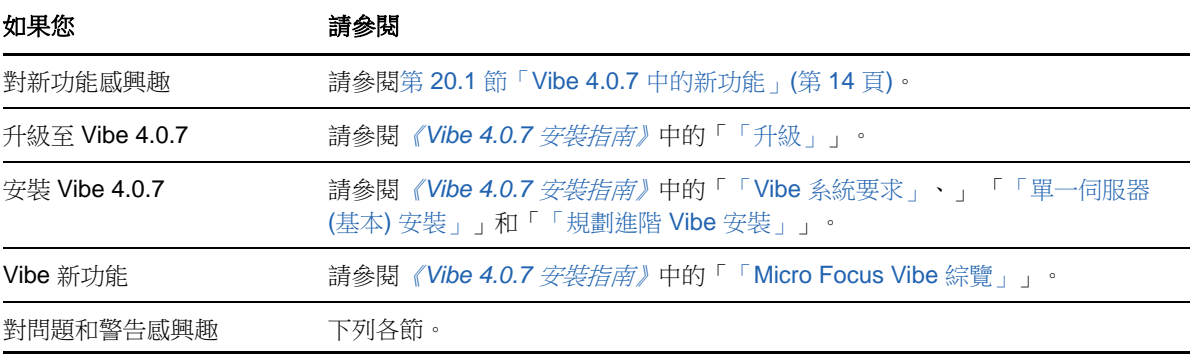

- 第 1 [節「安裝附註」](#page-1-0)(第 2 頁)
- 第 2 [節「升級注意事項」](#page-1-1)(第 2 頁)
- 第 3 [節「行動應用程式」](#page-3-0)(第 4 頁)
- ◆ 第4[節「字元限制」](#page-3-1)(第4頁)
- 第 5 [節「資料庫」](#page-4-0)(第 5 頁)
- 第 6 [節「日期和時間」](#page-4-1)(第 5 頁)
- 第 7 [節「開發人員記事」](#page-5-0)(第 6 頁)
- ◆ 第8[節「就地編輯」](#page-6-0)(第7頁)
- 第 9 [節「檔案、資料夾和工作區」](#page-7-0)(第 8 頁)
- ◆ 第 10 節「HTML 轉換和 [KeyView](#page-9-0)」 (第 10 頁)
- ◆ 第 11 節 「[LDAP](#page-9-1)」(第 10 頁)
- 第 12 節「授權:未計入 Guest [和系統代辦使用者」](#page-10-0)(第 11 頁)
- ◆ 第 13 節 「[Vibe Desktop](#page-10-1) 用戶端 」 (第 11 頁)
- ◆ 第 14 節 「Lucene [中不支援](#page-11-0) NFS」(第 12 頁)
- 第 15 [節「與協力廠商的整合」](#page-11-1)(第 12 頁)
- 第 16 [節「使用者」](#page-12-0)(第 13 頁)
- ◆ 第 17 節 「[WebDAV](#page-12-1) 間題」(第 13 頁)
- 第 18 [節「錯誤修復清單」](#page-13-1)(第 14 頁)
- 第 19 節「Vibe [文件」](#page-13-2)(第 14 頁)
- 第 20 節 「Vibe 4 [版本中的新功能」](#page-13-3)(第 14 頁)
- ◆ 第 21 節 「法律聲明」(第 21 頁)

# <span id="page-1-0"></span>**1** 安裝附註

- 第 1.1 節 「SLES 12 SP3 [需要最新核心」](#page-1-2)(第 2 頁)
- 第 1.2 節「SLES 15 需要 32 [位元的安裝支援」](#page-1-3)(第 2 頁)

### <span id="page-1-2"></span>**1.1 SLES 12 SP3** 需要最新核心

如果您在 SLES 12 SP3 上安裝 Vibe 4.0.7,請務必先更新為最新核心,再開始安裝。

### <span id="page-1-3"></span>**1.2 SLES 15** 需要 **32** 位元的安裝支援

Vibe 安裝程式是 32 位元應用程式。

在 SLES 15 上安裝 Vibe 4.0.7 之前,您必須安裝下列套件:

- TK-32bit
- $\overline{\phantom{a}}$  TCL-32bit

# <span id="page-1-1"></span>**2** 升級注意事項

請先考慮下列事項,再升級 Vibe。

- ◆ 第 2.1 節 「不支援 [Microsoft SQL Server 2008](#page-1-4)」(第 2 頁)
- 第 2.2 節「Chrome 和 Firefox [使用者的登入問題」](#page-2-0)(第 3 頁)
- ◆ 第 2.3 節 「效能在更新至新版本後暫時變慢」(第 3 頁)
- 第 2.4 節「SLES 12 [上的連接埠轉遞程序檔中斷」](#page-2-2)(第 3 頁)
- ◆ 第 2.5 節 「升級之後發生 WebDAV TLS 錯誤」(第 3 頁)
- ◆ 第 2.6 節 「Vibe 3.x 移轉至 4 [版時,請勿使用同一個升級程序。](#page-2-4)x 」 (第 3 頁)

### <span id="page-1-4"></span>**2.1** 不支援 **Microsoft SQL Server 2008**

Vibe 4.0.7 不支援 Microsoft SQL Server 2008 作為其資料庫。

如果您的 Vibe 安裝使用 MS SQL Server 2008 版作為其資料庫,則您必須先執行下列作業,再升級至 Vibe 4.0.7:

- 1. 如果您尚未這麼做,則請將MSSQLServer更新為2008R2SP3版(需要SP3,才能更新至2012版 )。
- 2. 從 MS SQL Server 2008 R2 SP3 更新至 MS SQL Server 2012 R2 或更新版本,如《*Vibe 4.0.7* 安裝指 南》中的「「資料庫伺服器需求」」所指定。
- 3. 請確定 Vibe 正常執行。
- 4. 升級 Vibe 4.0.7。

### <span id="page-2-0"></span>**2.2 Chrome** 和 **Firefox** 使用者的登入問題

在部分情況下,從 Vibe 4.0.5 升級至 4.0.7 之後,Chrome 和 Firefox 瀏覽器上的非管理使用者無法登 入。

清除瀏覽器 Cookie 和快取可解決此問題。

#### <span id="page-2-1"></span>**2.3** 效能在更新至新版本後暫時變慢

將 Vibe 系統更新至新版本後,使用者在第一次導覽 Vibe 系統時,效能可能會退化。這是因為 Vibe 經 過更新之後必須編譯 JSP。

#### <span id="page-2-2"></span>**2.4 SLES 12** 上的連接埠轉遞程序檔中斷

在 SLES 12 上,舊版連接埠轉遞程序檔未運作。請參閱《Vibe 4.0.7 安裝指南》中的「在 SLES 12 或 15 上使用 iptables 命令」。

### <span id="page-2-3"></span>**2.5** 升級之後發生 **WebDAV TLS** 錯誤

如果您使用 WebDAV 伺服器自行簽署的證書,而且 Vibe 伺服器對該 WebDAV 伺服器的驗證在升級至 4.0.7 之後因 TLS 錯誤而失敗,則請參閱第 17.1 節「Vibe 到 WebDAV[:需要手動匯入自行簽署的證](#page-12-2) [書」](#page-12-2)(第 13 頁)。

#### <span id="page-2-4"></span>**2.6 Vibe 3.***x* 移轉至 **4** 版時,請勿使用同一個升級程序。*x*

#### **2.6.1** 確定符合系統要求

開始升級程序之前,請確定符合《Vibe 4.0.7 安裝指南》中的「「Vibe 系統要求」」中所述的要求。 例如,如果您的 Vibe 系統是在 SLES 11 上執行,則請務必先移轉至支援的 SLES 平台,再繼續。

#### **2.6.2** 升級之前,請清除延遲的記錄

從早先版本的高可用性 Vibe 系統更新至 Vibe 4 或更高版本時,目前存在的延後記錄彼此不相容。

若要確保在更新至 Vibe 4 或更高版本期間,延後更新記錄不會出現不相容問題,您必須在升級之前清 除所有延後更新記錄。

如需如何清除延後更新記錄的相關資訊,請參閱「《Micro Focus Vibe 4.0.7 管理指南」中的「維護 高可用性 *Lucene* 索引」。

#### **2.6.3** 升級之後,請重新建立縮短的簡單 **URL**

Vibe 4 之前建立的簡短形式的 URL 在 Vibe 4 中未運作

在升級至 Vibe 4 之後,您需要重新建立 URL。

#### **2.6.4** 升級之後,請修復 **WebDAV** 對應的磁碟機

如果您已建立 Vibe 3 的對應磁碟機。透過 WebDAV 的 *x* 資料夾 (如《*Micro Focus Vibe 4.0.7* 進階使用 者指南》中的「「對 Vibe資料夾使用 WebDAV」」所述), WebDAV URL在升級至 Vibe4 之後就不再有 效。*x*,而對應的磁碟機不再作用。

升級至 Vibe 4 之後,您必須重新建立先前透過 WebDAV 建立的任何對應的磁碟機。

# <span id="page-3-0"></span>**3** 行動應用程式

第 3.1 節「必須重新安裝 [Android Mobile App](#page-3-2)」(第 4 頁)

### <span id="page-3-2"></span>**3.1** 必須重新安裝 **Android Mobile App**

如需詳細資訊,請參閱《*Micro Focus Vibe Mobile* 快速入門》中的「「必須取代行動裝置上的 Android 應用程式」」。

# <span id="page-3-1"></span>**4** 字元限制

請注意特殊字元、雙位元組字元等的下列限制。

- 第 4.1 節 「Vibe [使用者名稱](#page-3-3) (和密碼) 」 (第 4 頁)
- 第 4.2 [節「軟體安裝目錄名稱」](#page-3-4)(第 4 頁)
- ◆ 第 4.3 節 「檔案儲存庫目錄名稱」(第 4 頁)
- 第 4.4 節「簡單 URL [不支援擴充字元」](#page-4-2)(第 5 頁)

#### <span id="page-3-3"></span>**4.1 Vibe** 使用者名稱 **(**和密碼**)**

Vibe 使用者名稱不能包含特殊字元 ( / \ \* ? " < > : | ' ), 因為這些字元不是 Linux 和 Windows 路徑 名稱中的合法字元。

雖然 LDAP 目錄可能允許這些字元,而且名稱可能與 Vibe 站台同步且未發生錯誤,但 Vibe 無法建立使 用者工作區的路徑,而且相關聯的使用者無法登入。

此外,基於與協力廠商產品 (例如 MS Office) 互動時的 WebDAV 限制,Vibe 的「就地編輯」功能需要 密碼只包含 ASCII 字元。請參閱第 8.1 [節「使用者名稱和密碼限制為](#page-6-1) ASCII 字元」(第 7 頁)。

#### <span id="page-3-4"></span>**4.2** 軟體安裝目錄名稱

請勿在 Micro Focus Vibe 的安裝目錄名稱中使用擴充字元或雙位元組字元。Vibe 軟體的預設位置為:

Linux: /opt/novell/teaming

Windows: c:\Program Files\Novell\Teaming

### <span id="page-3-5"></span>**4.3** 檔案儲存庫目錄名稱

請勿在 Micro Focus Vibe 檔案儲存機制路徑的目錄名稱中使用擴充字元或雙位元組字元。檔案儲存機 制根目錄的預設位置是:

Linux: /var/opt/novell/teaming

Windows: c:\Novell\Teaming

# <span id="page-4-2"></span>**4.4** 簡單 **URL** 不支援擴充字元

在工作區的「設定預設設定」頁面中,「定義 **URL**」欄位不接受擴充字元。在簡易 URL 中請僅使用字母 和數字。

# <span id="page-4-0"></span>**5** 資料庫

請注意下列事項:

- ◆ 第 5.1 節 「遠端資料庫伺服器上所需的 JDK 11 或更新版本」(第 5 頁)
- 第 5.2 節「Quartz [規劃程式中的鎖定等待逾時問題」](#page-4-4)(第 5 頁)

### <span id="page-4-3"></span>**5.1** 遠端資料庫伺服器上所需的 **JDK 11** 或更新版本

如《*Vibe 4.0.7* 安裝指南》中的「「在不同的伺服器上建立 Vibe 資料庫」」所述地執行 managedatabase.sh 程序檔,需要在遠端伺服器上安裝 JDK 11 或最新版本。

# <span id="page-4-4"></span>**5.2 Quartz** 規劃程式中的鎖定等待逾時問題

您可能會收到指出超過鎖定等待逾時的資料庫錯誤。

若要解決這些錯誤:

**1** 在文字編輯器中開啟 MySQL 組態檔。 MySQL 組態檔案是位在下列位置 (視作業系統而定):

Linux : /etc/my.cnf

Windows: c:\Program Files\MySQL\MySQL Server 版本\my.ini

**2** 將以下區段新增至 MySQL 組態檔案:

[mysqld] transaction-isolation = READ-COMMITTED

**3** 儲存您所做的變更並關閉編輯器。

# <span id="page-4-1"></span>**6** 日期和時間

- ◆ 第 6.1 節 「使用者可能會在自訂項目或檢視上看到不同日期」(第 6 頁)
- ◆ 第 6.2 節「Vibe [站台時間必須符合](#page-5-2) Web 服務用戶端時間」(第 6 頁)

# <span id="page-5-1"></span>**6.1** 使用者可能會在自訂項目或檢視上看到不同日期

若在自定項目或檢視窗中使用日期屬性,則位於不同時區的使用者看到的日期可能會有所不同。

Micro Focus Vibe 會將日期儲存為 Vibe 使用者所在時區下選定日期的午夜 (GMT 時間)。例如,山區時 區的 2015年1月13日會儲存為 GMT-7:00 (20150113T0700)。對位於相同時區的使用者而言,這沒有 任何問題。但對位於不同時區的使用者而言,山區時區的午夜可能就是該使用者所處時區的另一天 了。

## <span id="page-5-2"></span>**6.2 Vibe** 站台時間必須符合 **Web** 服務用戶端時間

為了從 Web 服務用戶端 (例如 GroupWise Windows 用戶端) 存取 Micro Focus Vibe 站台, 使用者工作 站的時間設定必須與 Vibe 伺服器的時間設定相符,偏差不得超過五分鐘。如果偏差超過五分鐘,則 Web 服務用戶端嘗試聯絡 Vibe 站台時會逾時。若有可能,請將伺服器或工作站的時間重設為正確的相 符時間。

若您的系統組態無法避免時間偏差,您可以變更透過 [WS-Security](http://en.wikipedia.org/wiki/Web_Services_Security) (http://en.wikipedia.org/wiki/ Web\_Services\_Security) 向 Vibe 站台進行驗證之 Web 服務 (如 GroupWise) 的逾時設定。

**1** 備份以下檔案:

*Teaming* 目錄/webapps/ssf/WEB-INF/server-config.wsdd

- **2** 在文字編輯器中開啟 server-config.wsdd 檔案。
- <span id="page-5-3"></span>**3** 搜尋以下區段:

```
<handler type="java:org.apache.ws.axis.security.WSDoAllReceiver">
<parameter name="passwordCallbackClass"
value="org.kablink.teaming.remoting.ws.security.PWCallback"/>
<parameter name="action" value="UsernameToken Timestamp"/>
</handler>
```
<span id="page-5-4"></span>4 插入設定為較大逾時值的 timeToLive 參數 (例如, 86400 代表 24 小時)。

```
<handler type="java:org.apache.ws.axis.security.WSDoAllReceiver">
<parameter name="passwordCallbackClass"
value="org.kablink.teaming.remoting.ws.security.PWCallback"/>
<parameter name="action" value="UsernameToken Timestamp"/>
<parameter name="timeToLive" value="86400"/>
</handler>
```
- **5** 對 server-config.wsdd 檔案中該區段的另一實例重複[步驟](#page-5-3) 3 [與步驟](#page-5-4) 4。
- 6 儲存 server-config.wsdd 檔案,然後重新啟動伺服器。

# <span id="page-5-0"></span>**7** 開發人員記事

- ◆ 第 7.1 節 「不支援重新編譯或重新建立 Vibe 程式碼 」 (第 6 頁)
- ◆ 第 7.2 節 「SOAP [承載不會產生多參考值」](#page-6-2)(第 7 頁)

### <span id="page-5-5"></span>**7.1** 不支援重新編譯或重新建立 **Vibe** 程式碼

如果您已在開發環境中重新編譯或重新建立 Vibe,Micro Focus 就不支援您的 Vibe 安裝。 這會排除已進行的 JSP 變更,以促進自訂論壇和檢視窗的發展。

# <span id="page-6-2"></span>**7.2 SOAP** 承載不會產生多參考值

依預設,Micro Focus Vibe SOAP 承載內容不會產生多重參考值。若要產生多個參考值,可以變更 server-config.wsdd 檔案。

**1** 變更至 server-config.wsdd 檔案所在的目錄。

Vibe 安裝包含兩個 server-config.wsdd 檔案。這些檔案的預設位置視平台的不同而不同:

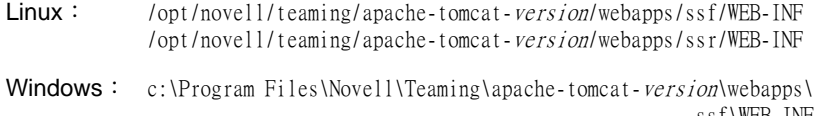

ssf\WEB-INF c:\Program Files\Novell\Teaming\apache-tomcat-version\webapps\ ssr\WEB-INF

2 在下行中,將 false 變更為 true:

<parameter name="sendMultiRefs" value="false"/>

- 3 儲存 server-config.wsdd 檔案,然後離開文字編輯器。
- **4** 備份修改過的 server-config.wsdd 檔案。

若更新 Vibe 軟體,server-config.wsdd 檔案將被 Vibe 安裝程式覆寫。您必須在更新後還原經過更 新的該檔案或重複以上修改。

**5** 對 Vibe 軟體中的另一個 server-config.wsdd 檔案重複該程序。

# <span id="page-6-0"></span>**8** 就地編輯

- 第 8.1 [節「使用者名稱和密碼限制為](#page-6-1) ASCII 字元」(第 7 頁)
- ◆ 第 8.2 節 「在 Mac 上將無法開啟含雙位元組字元或空格的名稱 」 (第 7 頁)
- 第 8.3 [節「無法編輯](#page-7-1) Photoshop 檔案」(第 8 頁)
- 第 8.4 [節「未適當地顯示含擴充字元的檔案名稱」](#page-7-2)(第 8 頁)

#### <span id="page-6-1"></span>**8.1** 使用者名稱和密碼限制為 **ASCII** 字元

因為 WebDAV 與協力廠商應用程式 (例如 MS Office) 之間的互動限制, 所以驗證要求中只支援 ASCII 字元。

如果您的 Vibe 使用者依賴「就地編輯」功能,則在其密碼中不得包含雙位元組或擴充字元。

也會因其他原因而限制使用者名稱,如第 4.1 節「Vibe [使用者名稱](#page-3-3) (和密碼)」(第 4 頁)中所說 明。

#### <span id="page-6-3"></span>**8.2** 在 **Mac** 上將無法開啟含雙位元組字元或空格的名稱

如果 Word 或 PowerPoint 檔案名稱包含空格或雙位元組字元,則不論正在使用哪個瀏覽器,「就地編 輯」功能都不會在 Mac 工作站上開啟。

### <span id="page-7-1"></span>**8.3** 無法編輯 **Photoshop** 檔案

因為 Photoshop 不支援透過 WebDAV URL 進行編輯, 所以無法使用 Vibe 的「就地編輯」功能來編輯 Photoshop 檔案。

若要編輯 Vibe 站台上的 Photoshop 檔案,您必須先下載檔案 (如《*Micro Focus Vibe 4.0.7* 進階使用 者指南》中的「「下載檔案」」所述)。

#### <span id="page-7-2"></span>**8.4** 未適當地顯示含擴充字元的檔案名稱

檔案的名稱中有擴充字元並透過 Internet Explorer 11 開啟以進行編輯時,會在應用程式標題中顯示 其名稱與不成對的字元。

編輯完整性不受此作業的影響,而且儲存檔案時,會保留原始名稱。

透過 Chrome 或 Firefox 開啟檔案時,會在應用程式標題中適當地顯示其名稱。

# <span id="page-7-0"></span>**9** 檔案、資料夾和工作區

- ◆ 第 9.1 節 「複製不包含自定表單和工作流程定義」(第 8 頁)
- ◆ 第 9.2 節 「 匯出不能超過 4 GB 」 (第 9 頁)
- ◆ 第 9.3 節 「在 Mac 上使用 Safari [下載多個檔案」](#page-8-1)(第 9 頁)
- 第 9.4 [節「鏡射資料夾限制」](#page-8-2)(第 9 頁)
- ◆ 第 9.5 節 「移動主要任務會移除子任務階層」(第 9 頁)
- ◆ 第 9.6 節 「資料夾和工作區的巢狀限制」(第 9 頁)
- 第 9.7 [節「未顯示最舊檔案版本的記事」](#page-8-5)(第 9 頁)
- 第 9.8 [節「無法檢視受密碼保護的檔案」](#page-9-2)(第 10 頁)
- 第 9.9 [節「您必須在匯出中包含目標,連結才會運作」](#page-9-3)(第 10 頁)

#### <span id="page-7-3"></span>**9.1** 複製不包含自定表單和工作流程定義

複製工作區時,該工作區中的自定表單與工作流程定義不會傳送到工作區的副本中。

您可以透過將定義移至工作區樹狀結構中的更高層來解除此限制。

- **1** 導覽至原始工作區內定義所在的資料夾。
- **2** 在「工作區」工具列中,按一下「管理」**>**「表單和檢視窗設計工具」。
- **3** 展開「表單和檢視窗設計工具」樹狀目錄,然後按一下要移動的定義。
- **4** 在「定義內容」方塊中,按一下「移動此定義」顯示 Vibe 站台的工作區與資料夾樹狀目錄,然 後按需要展開樹狀目錄以顯示該定義的對應目的地。 若要使定義在原始工作區的副本中生效,請將定義移至樹狀目錄中高於原始工作區與工作區副本 的位置。
	- 若要使定義用於 Vibe 站台的全域範圍,請將定義移至工作區與資料夾樹狀目錄的根目錄中。
- 5 若要移動定義,請選取目的地,然後按一下「確定」。
- **6** 按兩次「關閉」返回 Vibe 主頁面。
- **7** 驗證定義現在在工作區副本中是否可用。
- **8** 對需要在複製的工作區中使用的每個定義重複此程序。

#### <span id="page-8-0"></span>**9.2** 匯出不能超過 **4 GB**

匯出工作區時,如果總檔案大小是 4 GB 或更大,則匯出的 .zip 檔案會損毀,將無法開啟。

您可以避免此問題,方法是使用下列選項以將匯出細分為多個檔案:僅匯出特別檢查的子資料夾或工作 區。 option. 請參閱《*Micro Focus Vibe 4.0.7* 管理指南》中的「「匯出工作區」」。

#### <span id="page-8-1"></span>**9.3** 在 **Mac** 上使用 **Safari** 下載多個檔案

在 Mac 上使用 Safari 下載多個檔案,需要未選取「下載後開啟「安全」檔案」選項。

**1** 按一下「**Safari**」>「優先設定」。

**2** 在「一般」索引標籤上,確定未選取「下載後開啟「安全」檔案」選項。

#### <span id="page-8-2"></span>**9.4** 鏡射資料夾限制

- 第 9.4.1 [節「鏡射資料夾移動限制」](#page-8-6)(第 9 頁)
- 第 9.4.2 [節「鏡射資料夾版本設定限制」](#page-8-7)(第 9 頁)

#### <span id="page-8-6"></span>**9.4.1** 鏡射資料夾移動限制

您無法使用「移動此資料夾」功能,將一個「鏡射檔案」資料夾移至另一個「鏡射檔案」資料夾中。

#### <span id="page-8-7"></span>**9.4.2** 鏡射資料夾版本設定限制

若編輯鏡射資料夾中的某個檔案,然後檢查其版本歷程,您只能看到該檔案的最新版本,並且從鏡射 位置只能編輯該檔案的最新版本。原本的設計就是如此。目前不支援在鏡射資料夾中進行文件版本設 定。

#### <span id="page-8-3"></span>**9.5** 移動主要任務會移除子任務階層

如果將主 (父) 任務移至 Vibe 站台上的其他位置,該主任務下的所有子任務甚至子任務的子任務 (巢 狀任務) 都會變為原任務資料夾中的主任務。

#### <span id="page-8-4"></span>**9.6** 資料夾和工作區的巢狀限制

由於資料庫的限制,Vibe 中允許的資料夾和工作區的最大巢狀深度為 45 層。例如,您可以在某個資 料夾內建立一個資料夾內維力的有料夾內建立一個資料夾,依此類推,直到資料夾結構的 深度達到 45 層。資料夾結構不能超過 45 層。

#### <span id="page-8-5"></span>**9.7** 未顯示最舊檔案版本的記事

當檔案包含多個版本且使用者嘗試新增最早版本的相關記事 (「《Micro Focus Vibe 4.0.7 使用者指 南》」中的「新增關於檔案或檔案版本的記事」),該記事不一定會顯示。

### <span id="page-9-2"></span>**9.8** 無法檢視受密碼保護的檔案

在 Micro Focus Vibe 站台上無法檢視於應用程式中建立之受密碼保護的檔案。原本的設計就是如此。

# <span id="page-9-3"></span>**9.9** 您必須在匯出中包含目標,連結才會運作

如果輸出的工作區、資料夾或項目包含指向某物件的連結,而此物件並未包含在輸出檔案內,則當該 檔案輸入至另一個 Vibe 系統後,連結將無法正常運作。

# <span id="page-9-0"></span>**10 HTML** 轉換和 **KeyView**

- ◆ 第 10.1 節 「Windows 需要更新過的 Visual C++ [可轉散發套件」](#page-9-4)(第 10 頁)
- ◆ 第 10.2 節「Linux [伺服器上的](#page-9-5) HTML 轉換錯誤」(第 10 頁)

#### <span id="page-9-4"></span>**10.1 Windows** 需要更新過的 **Visual C++** 可轉散發套件

Micro Focus Vibe 使用 Micro Focus KeyView 來顯示 Vibe 站台上的文件與影像,以及對文件編列索引。 此檢視器技術依賴最新 Microsoft Visual C++。

如果安裝 Vibe 的 Windows 伺服器尚未安裝 2010 或 2013 版本的適當 Visual C++ 可轉散發套件,則您 必須先安裝該套件,Vibe 站台才能正常運作。Visual C++ 可轉散發套件的必要版本可透過 Microsoft [下載中心](https://www.microsoft.com/en-us/download/) (https://www.microsoft.com/en-us/download/)取得。

重要: 2010 或 2013 之後的 Visual C++ 版本未運作。

### <span id="page-9-5"></span>**10.2 Linux** 伺服器上的 **HTML** 轉換錯誤

如果您在嘗試檢視檔案時看到 HTML 轉換錯誤,則 KeyView 可能不支援該檔案類型。

# <span id="page-9-1"></span>**11 LDAP**

- ◆ 第 11.1 節 「一律指定 LDAP 來源的 GUID 屬性」(第 10 頁)
- 第 11.2 [節「使用的屬性必須產生唯一的](#page-10-2) Vibe 使用者名稱」(第 11 頁)

### <span id="page-9-6"></span>**11.1** 一律指定 **LDAP** 來源的 **GUID** 屬性

如果設定 LDAP 來源時未指定 GUID 屬性,則在 LDAP 目錄中重新命名或移動使用者可能會導致在 Vibe 中建立新使用者。

在 LDAP 目錄中重新命名或移動使用者之前,請確定您已指定 **GUID** 屬性的值 (如《*Micro Focus Vibe 4.0.7* 管理指南》中的「「伺服器資訊」」所述)。

### <span id="page-10-2"></span>**11.2** 使用的屬性必須產生唯一的 **Vibe** 使用者名稱

如果您從 LDAP 來源匯入使用者來建立 Micro Focus Vibe 使用者,則請確定您指定作為 **Vibe** 帳戶名稱 的 LDAP 屬性具有每個 LDAP 使用者的唯一 值。

例如,如果您正在使用 cn 屬性作為 Vibe 帳戶名稱的值,而且有多位使用者具有相同的 cn 值,則只會 將找到的第一位使用者同步至 Vibe。具有相同 cn 值的後續使用者則會予以忽略。

若要確定匯入所有使用者,請使用其值保證在所有容器中都是唯一的屬性 (例如 emailAddress)。

# <span id="page-10-0"></span>**12** 授權:未計入 **Guest** 和系統代辦使用者

您可以按一下「管理」圖示,然後在「報告」下按一下「授權報告」,檢視 Micro Focus Vibe 目前的 授權使用量。

「管理員」會計入為總授權的使用者,但 Guest 和三個內部/本機使用者 (\_emailPostingAgent、 \_jobProcessingAgent 和 \_synchronizationAgent) 則否。

# <span id="page-10-1"></span>**13 Vibe Desktop** 用戶端

### **13.1** 從 **Vibe 4.0.6** 更新 **Vibe 4.0.7** 用戶端軟體

Vibe 4.0.6 用戶端軟體 (Mac 和 Windows) 因 4.0.7 中的增強安全性要求而無法連接至 Vibe 4.0.7 伺服 器。

這表示,如果您將伺服器升級至 Vibe 4.0.7,則使用者會無法自動將其 Mac 和 Windows 工作站用戶端 應用程式從 4.0.6 更新至 4.0.7。

幸運的是,Vibe 4.0.7 用戶端可以連接至 Vibe 4.0.6 伺服器。

因此,建議您先從 Vibe 4.0.6 伺服器載入 Vibe 4.0.7 Client Apps 套件以自動進行配送。然後,升級 使用者的工作站之後,請在伺服器上安裝 Vibe 4.0.7。

或者,您可以讓使用者手動下載和安裝 4.0.7 用戶端應用程式。

### **13.2 Mac Desktop** 用戶端可能需要其他步驟

Mac 使用者第一次啟動 Vibe 4.0.7 桌面用戶端時,可能會收到 Vibe Desktop 想要使用金鑰鏈中所儲存 的機密資訊的通知。

若要使用 Vibe 桌面,使用者必須輸入其工作站密碼,並在多次提示時都選取「一律允許」或「允 許」。

#### **13.3 Windows** 桌面用戶端可能需要手動重新啟動

升級至 Vibe 4.0.7 桌面用戶端之後,關閉舊的用戶端時,可能會無法啟動新的用戶端。

如果發生此狀況,使用者應該手動重新啟動用戶端。將會繼續正常操作。

# <span id="page-11-0"></span>**14 Lucene** 中不支援 **NFS**

不支援使用 NFS 檔案系統掛載來連接「Lucene 索引」伺服器與 Lucene 索引。

# <span id="page-11-1"></span>**15** 與協力廠商的整合

- ◆ 第 15.1 節「[GroupWise](#page-11-2)」(第 12 頁)
- 第 15.2 節「[Outlook](#page-11-3)」(第 12 頁)

### <span id="page-11-2"></span>**15.1 GroupWise**

- ◆ 第 15.1.1 節「[GroupWise 2018](#page-11-4) 預設需要啟用 SSL 啟用的 SMTP 」 (第 12 頁)
- ◆ 第 15.1.2 節「從 GroupWise [拖放需要先儲存」](#page-11-5)(第 12 頁)

#### <span id="page-11-4"></span>**15.1.1 GroupWise 2018** 預設需要啟用 **SSL** 啟用的 **SMTP**

GroupWise 伺服器 2018 版之前的版本預設會接受不安全和安全 SMTP 通訊。

從 GroupWise 2018 開始,伺服器預設只接受安全 SMTP 通訊。

升級至 GroupWise 2018 之後,如果未接收到 Vibe 的外傳電子郵件訊息,則請執行下列其中一項:

◆ 修改 GroupWise 伺服器上的 SMTP 設定,以允許非 SSL 通訊。

在 GroupWise 管理主控台中,按一下「網際網路代辦」**>**「**GWIA**」**>**「代辦設定」,並將 SMTP 變更 為「已啟用」(如需詳細資訊,請參閱 GroupWise 文件)。

或

 將 GWIA 的「SMTP 證書」匯入至 Vibe JRE 證書儲存區,以設定 Vibe 與郵件伺服器之間的 SSL 通 訊。請參閱《*Micro Focus Vibe 4.0.7* 管理指南》中的「「保護電子郵件傳送」」。

#### <span id="page-11-5"></span>**15.1.2** 從 **GroupWise** 拖放需要先儲存

您無法將檔案從 GroupWise 訊息拖曳至 Vibe 拖放視窗。**(**將檔案新增至資料夾,於「資料夾項目」工 具列上)。

請先儲存附件,然後再將儲存的檔案拖放到拖放式視窗中。

### <span id="page-11-3"></span>**15.2 Outlook**

#### **15.2.1 iCal** 工作顯示為事件

當 Vibe 透過 iCal 附件向 Outlook 傳送任務時,這些任務顯示為行事曆事件而不是任務項目。

這是因為 Outlook 處理 iCal 事件的方式有問題。

如需有關 Vibe 如何使用 iCal 附件傳送行事曆事件與任務項目的詳細資訊,請參閱「《Micro Focus Vibe 4.0.7 使用者指南》」中的「將任務與行事曆同步到桌面應用程式」。

### **15.2.2** 包含擴充或雙位元組字元的附件未到達

若 Outlook 使用者將張貼內容傳送至 Micro Focus Vibe 站台,且郵件的附件檔名包含擴充字元或雙位 元組字元,則該附件將不會送達 Vibe 站台,除非 Exchange 伺服器已正確設定。若要設定 Exchange 伺 服器以正確傳遞檔名,請依照《*[Foreign Characters Appear as Question Marks When Sent from OWA](http://www.windowsnetworking.com/kbase/WindowsTips/Windows2000/AdminTips/Exchange/ForeigncharactersappearasquestionmarkswhensentfromOWA.html)*》 *(*從 *OWA* [傳送時外文字元顯示為問號](http://www.windowsnetworking.com/kbase/WindowsTips/Windows2000/AdminTips/Exchange/ForeigncharactersappearasquestionmarkswhensentfromOWA.html)*)* (http://www.windowsnetworking.com/kbase/WindowsTips/ Windows2000/AdminTips/Exchange/

ForeigncharactersappearasquestionmarkswhensentfromOWA.html) 中的指示操作。

# <span id="page-12-0"></span>**16** 使用者

- ◆ 第 16.1 節 「使用者設定檔不支援自訂 JSP 檔案 」 (第 13 頁)
- 第 16.2 [節「外部使用者看到損壞的設定檔影像圖示」](#page-12-4)(第 13 頁)

## <span id="page-12-3"></span>**16.1** 使用者設定檔不支援自訂 **JSP** 檔案

在「表單和檢視窗設計工具」中建立或修改「使用者設定檔」表單和檢視窗的屬性時,您無法參照自 定 JSP 檔案。

支援修改工作區、資料夾和項目的屬性 (如《*Micro Focus Vibe 4.0.7* 進階使用者指南》中的「「啟 用 Vibe 表單和檢視以參考 JSP 檔案」」所述)。

### <span id="page-12-4"></span>**16.2** 外部使用者看到損壞的設定檔影像圖示

在下列情況下,外部使用者將會看到內部使用者的損壞設定檔影像圖示:

- 內部使用者具有只能看到我所屬群組的成員 (COSMOGIAI) 設定檔屬性集。
- 內部使用者已上傳非預設設定檔圖片 (例如自拍照或其他影像)。
- ◆ 內部使用者可與外部使用者共享項目,或在他們都可存取的工作區中張貼項目等等。
- 外部使用者沒有 COSMOGIAI 設定檔屬性集。

如果外部使用者也具有COSMOGIAI設定檔屬性集,則共享的項目或工作區張貼會顯示預設設定檔圖片 (灰色人物)。

# <span id="page-12-1"></span>**17 WebDAV** 問題

- ◆ 第 17.1 節「Vibe 到 WebDAV: 需要手動匯入自行簽署的證書」(第 13 頁)
- ◆ 第 17.2 節「Mac 上的 [WebDAV](#page-13-4) 限制」(第 14 頁)

#### <span id="page-12-2"></span>**17.1 Vibe** 到 **WebDAV**:需要手動匯入自行簽署的證書

如果您想要在MicroFocusVibe站台與WebDAV 伺服器之間使用SSL連接,而且WebDAV伺服器具有自 行簽署的證書,而非證書管理中心所提供的證書,則必須手動將自行簽署的證書匯入至 JDK。

基本程序與《Micro Focus Vibe 4.0.7 管理指南》中的「保護 LDAP 同步」所述相同。

重要: 不再支援此問題的 Oracle JDK 因應措施 (在 Vibe 4.0.4 和更早版本中建議)。

# <span id="page-13-4"></span>**17.2 Mac** 上的 **WebDAV** 限制

由於 Mac 上對 WebDAV 的限制,您無法在 Mac 環境中使用 WebDAV 檢視 Vibe 資料夾。

如需詳細資訊,請參閱《*Micro Focus Vibe 4.0.7* 進階使用者指南》中的「「對 Vibe 資料夾使用 WebDAV<sub>II</sub>。

# <span id="page-13-1"></span>**18** 錯誤修復清單

如需 Vibe 4.0.7 之後版本中所修復錯誤的清單,請參閱 [Vibe 4.0.7](http://www.novell.com/documentation/vibe4/pdfdoc/vibe407-fixes/vibe407-fixes.pdf) 錯誤清單 (http:// www.novell.com/documentation/vibe4/pdfdoc/vibe407-fixes/vibe407-fixes.pdf)。如需每個錯誤 的詳細資訊,您可以在 [Bugzilla](https://bugzilla.novell.com) (https://bugzilla.novell.com) 中查詢各個錯誤編號。

# <span id="page-13-2"></span>**19 Vibe** 文件

下列來源提供有關 Micro Focus Vibe 4 的資訊︰

- 線上產品文件︰[Micro Focus Vibe 4](http://www.novell.com/documentation/vibe4) 文件網站 (http://www.novell.com/documentation/vibe4)
- Micro Focus Vibe 中包含的產品文件。按一下 Vibe 首頁右上角的「說明」圖示 (問號)。

除了 Micro Focus Vibe 產品文件以外,下列資源提供關於 Vibe 4 的其他資訊:

- [Micro Focus Vibe](http://www.novell.com/products/vibe/) 產品網站 (http://www.novell.com/products/vibe/)
- [Micro Focus Vibe](http://www.novell.com/products/vibe/resource-library/) 資源庫 (http://www.novell.com/products/vibe/resource-library/)
- ◆ [Micro Focus Vibe](https://forums.novell.com/forumdisplay.php/989-Vibe) 支援論壇 (https://forums.novell.com/forumdisplay.php/989-Vibe)

# <span id="page-13-3"></span>**20 Vibe 4** 版本中的新功能

- 第 20.1 節「Vibe 4.0.7 [中的新功能」](#page-13-0)(第 14 頁)
- ◆ 第 20.2 節「Vibe 4.0.6 [中的新功能」](#page-14-0)(第 15 頁)
- 第 20.3 節「Vibe 4.0.5 [中的新功能」](#page-14-1)(第 15 頁)
- 第 20.4 節「Vibe 4.0.4 [中的新功能」](#page-16-0)(第 17 頁)
- 第 20.5 節「Vibe 4.0.3 [中的新功能」](#page-17-0)(第 18 頁)
- ◆ 第 20.6 節 「Vibe 4.0.2 [中的新功能」](#page-17-1)(第 18 頁)
- 第 20.7 節「Vibe 4.0.1 [中的新功能」](#page-17-2)(第 18 頁)
- 第 20.8 節「Vibe 4.0 [中的新功能」](#page-18-0)(第 19 頁)

#### <span id="page-13-0"></span>**20.1 Vibe 4.0.7** 中的新功能

Vibe 4.0.7 包含下列項目:

- ◆ [客戶回報錯誤的修復](http://www.novell.com/documentation/vibe4/pdfdoc/vibe407-fixes/vibe407-fixes.pdf) (http://www.novell.com/documentation/vibe4/pdfdoc/vibe407-fixes/ vibe407-fixes.pdf)。
- 與 Vibe 的安全通訊現在單獨需要 TLS 1.2。

# <span id="page-14-0"></span>**20.2 Vibe 4.0.6** 中的新功能

除了[客戶回報錯誤的修復](http://www.novell.com/documentation/vibe4/pdfdoc/vibe406-fixes/vibe406-fixes.pdf) (http://www.novell.com/documentation/vibe4/pdfdoc/vibe406-fixes/ vibe406-fixes.pdf)和[程式庫變更](http://www.novell.com/documentation/vibe4/pdfdoc/vibe406-library-changes/vibe406-library-changes.pdf) (http://www.novell.com/documentation/vibe4/pdfdoc/vibe406 library-changes/vibe406-library-changes.pdf)之外, Vibe 4.0.6 還包含下列項目:

必須全新安裝翻新的 Android 應用程式

也會翻新 iOS 應用程式,但不需要全新安裝。

- 工作流程檢視器精簡。
- 大小可調整的導覽面板。
- 自動化設定 JAVA 路徑的管理資料庫程序檔加強。
- 改善「就地編輯」,使其現在可與 MS Office 增益集搭配運作。
- 更快速的 Tomcat 啟動。
- 現在,根據使用的瀏覽器來設定 Guest 使用者的預設語言。
- Vibe 視訊串流現在可在 Safari 瀏覽器中運作。
- 架構元件更新和變更:
	- KeyView 12.1
	- OpenJDK 11
	- $\bullet$  TinyMCE 4.9.2

### <span id="page-14-1"></span>**20.3 Vibe 4.0.5** 中的新功能

除了[客戶回報錯誤的修復](http://www.novell.com/documentation/vibe4/pdfdoc/vibe405-fixes/vibe405-fixes.pdf) (http://www.novell.com/documentation/vibe4/pdfdoc/vibe405-fixes/ vibe405-fixes.pdf)之外, Vibe 4.0.5 還包含持續變更和更新, 包含下列項目:

- [應用程式下載頁面重新設計和擴充](#page-14-2)
- [啟用跨站台偽造要求](#page-15-0) (CSRF) 保護 (可能會影響自定)
- 就地編輯 [Java Applet](#page-16-1) 取代
- [檔案上傳](#page-16-2) Applet 取代
- [OpenJDK](#page-16-3) 取代 Vibe 的其他 Java 安裝
- Oracle Stellent 已取代為 [Micro Focus KeyView](#page-16-4)
- ◆ [SLES 15](#page-16-5) 支援
- [工作流程檢視器](#page-16-6) Applet 取代

#### <span id="page-14-2"></span>應用程式下載頁面重新設計和擴充

已重新設計使用者應用程式的 Vibe 下載頁面,並擴充其範圍,如下列螢幕擷取畫面所示:

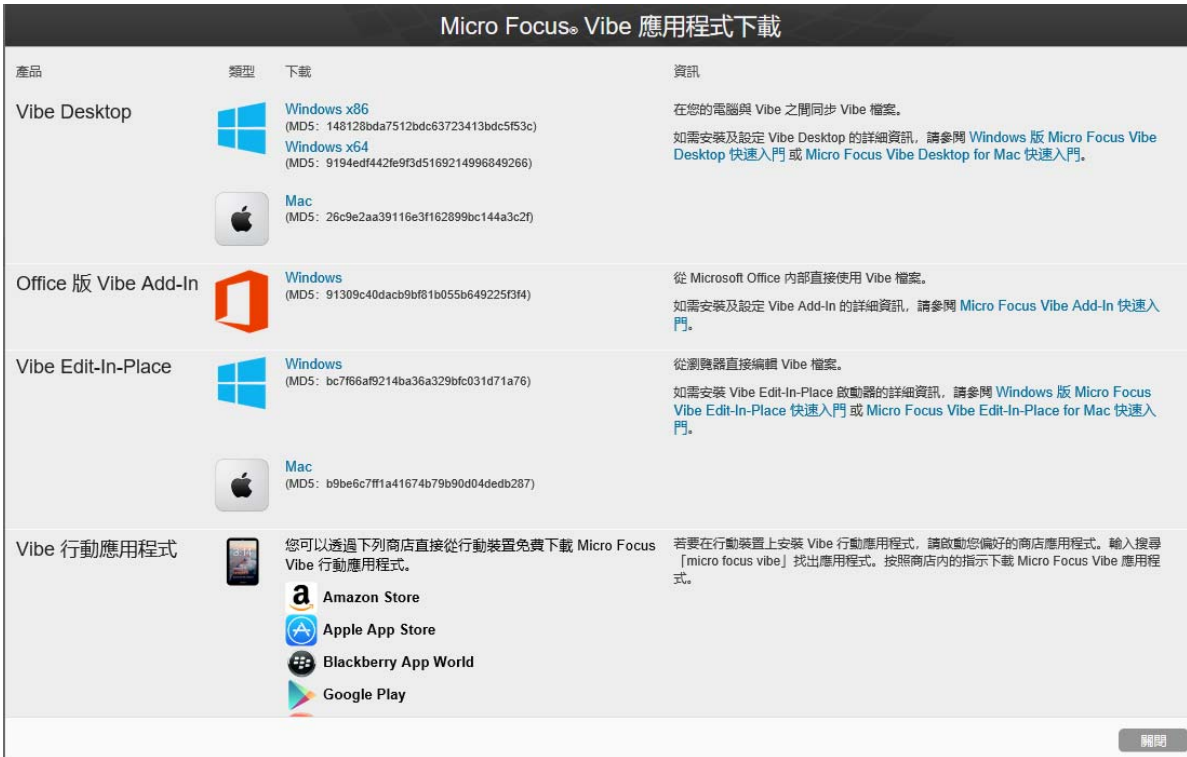

因此, 從 Vibe 4.0.5 開始, 不再透過「客戶中心」配送 Vibe Desktop 和 Vibe Add-In for Office。

如需設定應用程式下載頁面的詳細資訊和指示,請參閱《*Micro Focus Vibe 4.0.7* 管理指南》中的 「「將檔案存取應用程式配送至使用者」」。

#### <span id="page-15-0"></span>啟用跨站台偽造要求 **(CSRF)** 保護 **(**可能會影響自定**)**

從 4.0.5 版開始, 預設會啟用已包含但未啟用的 CSRF 保護。

如果惡意網站可以冒充已驗證的使用者,並要求其他瀏覽器工作階段,然後對站台進行不想要的變 更,則會發生 CSRF 攻擊。

Micro Focus 了解這項保護可能會破壞夥伴和客戶已建立的自定 (例如 JSP、Vibe 目標外部應用程式等 )。

因此,修復自定的部分時,可以暫時停用 CSRF 保護。

1. 使用文字編輯器,開啟 ssf-ext.properties 檔案以進行編輯。預設檔案位置為:

Linux:/opt/novell/teaming/apache-tomcat/webapps/ssf/WEB-INF/classes/config

Windows: c:\program files\novell\teaming\apache-tomcat\webapps\ssf\WEB-INF\classes\config

- 2. 將 csrf.enable=true 變更為 csrf.enable=false。
- 3. 儲存檔案。
- 4. 重新啟動 Vibe。

#### <span id="page-16-1"></span>就地編輯 **Java Applet** 取代

團隊已將就地編輯 Java Applet 取代為支援名稱為 「Vibe URI」 的新服務的平台特定可執行檔,而此 服務類似 [MS URI](#page-16-0) 功能,但不限制為僅限 Microsoft Office。

Vibe URI 支援已安裝 LibreOffice 或 Microsoft Office 的 Mac 和 Windows 工作站。

如需設定 Vibe URI (也稱為 Vibe 就地編輯) 的詳細資訊和指示,請參閱《*Micro Focus Vibe 4.0.7* 管 理指南》中的「「提供 Vibe 使用者的檔案存取和編輯」」>「「透過就地編輯的檔案的 Web 瀏覽器存 取」」。

#### <span id="page-16-2"></span>檔案上傳 **Applet** 取代

Vibe 的傳統檔案上傳功能將會取代為跨產品的 HTML5 型功能。一般使用者的相關功能大部分未變更。

支援多檔案選取和上傳;不支援資料夾上傳。

如果使用者需要資料夾層級的上傳,則鼓勵您將 Vibe Desktop Application for Windows 或 Mac 提供給 他們。

#### <span id="page-16-3"></span>**OpenJDK** 取代 **Vibe** 的其他 **Java** 安裝

Micro Focus Vibe 在 Java 虛擬機器 (JVM) 內執行。

從 4.0.5 版開始,Micro Focus Vibe 包含自定的 OpenJDK 版本。不需要、也不支援安裝不同的 JDK 和 JRE。

重要:如果您想要在MicroFocusVibe站台與WebDAV伺服器之間使用SSL連接,而日WebDAV伺服器 具有自行簽署的證書,而非證書管理中心所提供的證書,則必須手動將自行簽署的證書匯入至 JDK。 基本程序與 Micro Focus Vibe 4.0.7 管理指南中的保護 LDAP 同步所述相同。

#### <span id="page-16-4"></span>**Oracle Stellent** 已取代為 **Micro Focus KeyView**

從 Vibe 4.0.5 開始,Micro Focus KeyView 取代 Oracle Stellent,來進行 HTML 檢視和文字過濾 (搜尋 索引) 功能。

從 Vibe 使用者觀點,功能並未變更。

#### <span id="page-16-5"></span>**SLES 15** 支援

從 4.0.5 版開始, SuSE Linux Enterprise Server (SLES) 15 上支援 Vibe。如需所有受支援伺服器平台 的清單,請參閱*《Vibe 4.0.7 安裝指南》*中的「「伺服器作業系統要求」」。

#### <span id="page-16-6"></span>工作流程檢視器 **Applet** 取代

Vibe 的工作流程設計工具 Applet 已取代為 HTML5 型功能。

### <span id="page-16-0"></span>**20.4 Vibe 4.0.4** 中的新功能

Vibe 4.0.4 版的主要焦點如下:

就地編輯精簡

重要: 從 Vibe 4.0.4 開始,用於編輯透過 Web 瀏覽器存取的檔案的預設解決方案,已從 Java Applet 型解決方案切換為 Microsoft 的通用資源識別碼 (MS URI) 技術。

這允許使用者從已安裝 MS Office 2010 或更新版本的 Windows 工作站編輯檔案。如需此變更的詳 細資訊,請參閱《*Micro Focus Vibe 4.0.7* 使用者指南》中的「「編輯透過 Web 瀏覽器存取的檔 案」」。

- 安全性更新
- 錯誤修復。

### <span id="page-17-0"></span>**20.5 Vibe 4.0.3** 中的新功能

Vibe 4.0.3 版的主要焦點如下:

- ◆ PostgreSQL 即資料庫支援。請參閱*《Vibe 4.0.7 安裝指南》*中的「「資料庫伺服器要求」」。
- ◆ GroupWise 即 LDAP 來源支援。請參閱《*Vibe 4.0.7 安裝指南》*中的「「從 LDAP 目錄新增 Vibe 使用者」」。
- 錯誤修復。

#### <span id="page-17-1"></span>**20.6 Vibe 4.0.2** 中的新功能

Vibe 4.0.2 版的主要焦點如下:

- 自定 **JSP**: 解決自定 JSP 使用者所指出的許多問題。
- ◆ Vibe 3 展示: 為不滿意 Vibe 4 中預設 GWT 展示的人員,提供自定工作區和資料夾的 Vibe-3 層級 格式。請參閱針對資料夾和工作區所記載的「使用 **Micro Focus Vibe 3** 格式顯示」選項。
- 品牌變更**:** 反映 Micro Focus 擁有權和開發。

Vibe 4.0.2 開發團隊也提供

 暫時解決方案,以解決想要使用 Vibe「就地編輯」功能的 Vibe 4.0.1 使用者所看到的 Java Applet 挑戰。

針對 Firefox 使用者,體驗就像瀏覽器撤回 NPAPI 支援之前一樣。Chrome 和 Microsoft Edge 瀏 覽器使用者必須選擇執行自動下載的 Applet。

- 讓管理員需要外部使用者自定條款與條件的功能。
- KeyShield 使用的產品改善追蹤。

#### <span id="page-17-2"></span>**20.7 Vibe 4.0.1** 中的新功能

- 自定電子郵件通知:《*Micro Focus Vibe 4.0.7* 管理指南》中的「「自定電子郵件範本」」。
- 使用者可見度管理加強:《*Micro Focus Vibe 4.0.7* 管理指南》中的「「限制使用者可見度」」。
- **KeyShield** 雙因素驗證:《*Micro Focus Vibe 4.0.7* 管理指南》中的「「設定雙因素驗證」」。
- ◆ 外部使用者的 LDAP: 定義 LDAP 資源時,您現在可以指定 Vibe將已匯入的使用者視為內部還是 外部。請參閱《*Micro Focus Vibe 4.0.7* 管理指南》中的「「同步 LDAP 目錄中的使用者和群 組」」。
- **MariaDB** 支援: 請參閱《*Vibe 4.0.7* 安裝指南》中的「「安裝和執行資料庫伺服器」」。

### <span id="page-18-0"></span>**20.8 Vibe 4.0** 中的新功能

#### **Vibe 4.0** 使用者加強

如需 Micro Focus Vibe 使用者加強和使用指示的清單,請參閱:

- ◆ 《Micro Focus Vibe 4.0.7 使用者指南》中的「「Micro Focus Vibe 4 中的新功能」」
- ◆ 《Micro Focus Vibe 4.0.7 *進階使用者指南*》中的「「Vibe 4.0 中的新功能」」

#### **Vibe 4.0** 安裝加強

資料庫變更: Vibe 現在需要您建立資料庫。

如需在 Linux 上建立資料庫的詳細資訊,請參閱《*Vibe 4.0.7* 安裝指南》中的「「建立 Vibe 資 料庫」」。

如需在 Windows 上建立資料庫的詳細資訊,請參閱「《Vibe 4.0.7 安裝指南》」中的「建立 *Vibe* 資料庫」。

◆ 指定安裝期間之文件轉換的檔案類型: 舊版 Vibe可讓您編輯組態檔案, 以設定可轉換為 HTML 的 檔案格式。Vibe 4.0 在安裝期間提供圖形介面,以設定可轉換為 HTML 並從 Vibe 進行檢視的檔案 格式。

如需詳細資訊,請參閱《*Vibe 4.0.7* 安裝指南》中的「「規劃 HTML 轉換的檔案類型」」。 如需 Vibe 中文件轉換的一般資訊,請參閱《*Micro Focus Vibe 4.0.7* 管理指南》中的「「了解和 設定使用 Micro Focus KeyView」」 的文件轉換。

◆ 能夠指定外傳電子郵件的寄件者電子郵件地址: 您可以指定電子郵件地址,以用作從 Vibe 傳送 之電子郵件的寄件者地址。 如需詳細資訊,請參閱《*Vibe 4.0.7* 安裝指南》中的「「外傳電子郵件寄件者地址」」。

#### **Vibe 4.0** 管理加強

- **LDAP** 同步改善: 下列是對 LDAP 同步進行的改善:
	- ◆ 同步效能改善

Vibe 4.0 與 Vibe 3.4 相較的效能改善:

- 同步 1 到 10,000 位使用者時 3x 改善
- ◆ 同步 10,000 到 30,000 位使用者時 5x 改善
- 同步 30,000 到 60,000 位使用者時 10x 改善
- ◆ 改善的介面,具有索引標籤式檢視
- ◆ LDAP 瀏覽器,用於選取 LDAP 組態之目錄中的使用者和容器
- 非唯一群組名稱的支援
- ◆ 能夠在 LDAP 同步執行之前預覽 LDAP 同步(顯示將在 Vibe 中新增、刪除或停用的使用者和 群組)
- ◆ 在「同步結果」頁面上過濾使用者和群組

如需詳細資訊,請參閱《*Micro Focus Vibe 4.0.7* 管理指南》中的「「同步 LDAP 目錄中的使用者 和群組」」。

- 共享**:** 下列是對共享進行的管理改善:
	- 能夠判斷是否可以在共享時使用 **LDAP** 群組: 新選項,可讓您控制在使用者共享項目時, 是否在「共享對象」欄位中顯示已從 LDAP 目錄匯入的群組。
	- ◆ 共享的白名單或黑名單: 您可以建立與特定電子郵件地址和網域共享的白名單或黑名單。
	- ◆ 檔案連結的新共享選項: 配送檔案的連結,以將共享檔案的能力授予使用者。任何具有連結 存取權的人員接著就可存取檔案。

如需共享的詳細資訊,請參閱《*Micro Focus Vibe 4.0.7* 管理指南》中的「「設定共享」」。

能夠重設管理員使用者 **ID**: 您可以重設 Vibe 管理員的使用者 ID。

如需詳細資訊,請參閱《*Micro Focus Vibe 4.0.7* 管理指南》中的「「變更 Vibe 管理員使用者 ID 或密碼」」。

• 改善的密碼重設方法: 與之前相較,本機和外部使用者更容易重設其密碼。此方法也適用於 Vibe 管理員。

如需如何重設 Vibe 管理員密碼的詳細資訊,請參閱《*Micro Focus Vibe 4.0.7* 管理指南》中的 「「變更 Vibe 管理員使用者 ID 或密碼」」。

- ◆ 授予管理員權限的新使用者介面: 現在更容易將管理員權限授予使用者和群組。 如需詳細資訊,請參閱《*Micro Focus Vibe 4.0.7* 管理指南》中的「建立其他 Vibe 管理員」。
- ◆ 團隊管理: 您可以更輕鬆地跨 Vibe 站台檢視和管理團隊工作區。 如需詳細資訊,請參閱《*Micro Focus Vibe 4.0.7* 管理指南》中的「「管理團隊工作區」」。
- 加強性使用者和群組管理介面: 如需詳細資訊,請參閱《*Micro Focus Vibe 4.0.7* 管理指南》中 的「「管理使用者」」和「「管理群組」」。
- 改善外部使用者的處理: 在 Vibe 3.4 中, 將使用者標記為外部是一種手動程序。現在, 與組織 外部人員共享工作區、資料夾或項目時,會自動建立外部使用者帳戶。 升級至 Vibe 4 之後,會維護 Vibe 3.4 中的外部使用者帳戶。 如需詳細資訊,請參閱《*Micro Focus Vibe 4.0.7* 管理指南》中的「「設定共享」」。
- 能夠停用對 **Web** 用戶端的存取: 您可以停用使用者透過 Web 瀏覽器存取 Vibe 的功能。使用者 之後只能透過 Vibe Desktop 或 Vibe 行動應用程式來存取 Vibe。 如需詳細資訊,請參閱《*Micro Focus Vibe 4.0.7* 管理指南》中的「「停用使用者在 Web 上存取

Vibe 站台」」。 ◆ 多個同名群組的支援: 在「尋找類型」下拉式清單中,Vibe 現在包含群組名稱或群組標題,以

- 及群組的次要資訊 (群組描述或完整 DN)。此次要資訊有助於區分多個同名群組。
- 能夠指定最大 **REST** 要求數目: 您可以指定 Vibe Desktop 和行動應用程式所發出的最大並行上 傳和下載要求數目。

如需詳細資訊,請參閱《*Vibe 4.0.7* 安裝指南》中的「「設定要求和連接組態」」。

◆ 集中式垃圾筒管理: 所有已傳送至垃圾筒的項目現在可以顯示在一個位置,而且可以進行還原或 永久刪除。

如需詳細資訊,請參閱《*Micro Focus Vibe 4.0.7* 管理指南》中的「「永久刪除垃圾筒中的檔 案」」。

 送出郵件訊息的資料配額: 您可以設定送出郵件訊息的資料配額。單一送出電子郵件中所有附件 的結合大小不能超過您設定的配額。

如需詳細資訊,請參閱《*Micro Focus Vibe 4.0.7* 管理指南》中的「「啟用/停用資料夾摘要的 外傳電子郵件」」。

 從 **Web** 用戶端下載 **Vibe Desktop** 和 **Add-In**: 您可以讓使用者從 Vibe Web 用戶端使用 Vibe Desktop 和 Vibe Add-In。

如需詳細資訊,請參閱《*Micro Focus Vibe 4.0.7* 管理指南》中的「「設定所有使用者的 Vibe Desktop 應用程式」」。

- ◆ 匯出和匯入資料夾包含全域過濾器: 當您在 Vibe 中匯出和匯入資料夾時,匯出和匯入中會包含 所有全域過濾器 (未包含個人過濾器)。
- 可以在非全域層級建立工作區範本: 您可以建立工作區範本,並讓其只能在特定工作區中使用, 而非讓其在全域層級上可用。
- 自動刪除或歸檔稽核線索以及變更記錄項目: 您可以設定 Vibe 在指定的月數之後自動刪除或歸 檔稽核線索以及變更記錄項目。如果這些記錄使用大量磁碟空間,則這十分有用。 如需詳細資訊,請參閱《*Micro Focus Vibe 4.0.7* 管理指南》中的「「管理資料庫記錄和檔案歸 檔」」。
- ◆ 含 KeyShield 的 Single Sign-On 支援: 您可以提供含 KeyShield 的 Single Sign-on,以登入 Vibe 站台 (未包含 KeyShield 授權)。

如需詳細資訊,請參閱《*Micro Focus Vibe 4.0.7* 管理指南》中的「「設定含 KeyShield 的 Single Sign-On

 能夠使用 **CAPTCHA** 阻擋暴力密碼破解攻擊: 現在預設會在 Vibe 站台上啟用 [CAPTCHA](http://en.wikipedia.org/wiki/CAPTCHA) (http:// en.wikipedia.org/wiki/CAPTCHA),並保護 Vibe Web 應用程式免受暴力密碼破解攻擊。

如需如何自定何時在 Vibe 站台上使用 CAPTCHA 的詳細資訊,請參閱《*Micro Focus Vibe 4.0.7* 管 理指南》中的「「使用 CAPTCHA 保護免受暴力密碼破解攻擊」」。

如需如何啟用 CAPTCHA以及設定各種組態選項的詳細資訊,請參閱使用 CAPTCHA保護免受暴力密 碼破解攻擊。

◆ 能夠保護使用者密碼: 您可能需要本機和外部使用者的密碼,才能符合特定密碼要求。 如需詳細資訊,請參閱《*Micro Focus Vibe 4.0.7* 管理指南》中的「「保護使用者密碼」」。

# <span id="page-20-0"></span>**21** 法律聲明

如需法律聲明、商標、免責聲明、擔保聲明、出口與其他使用限制、美國政府限制的權利、專利政策 與 FIPS 法規遵循的相關資訊,請參閱 <https://www.microfocus.com/about/legal/>。

**Copyright © 2016 - 2020 Micro Focus** 或其關聯企業之一。